# **How to Borrow eBooks with Kobo**

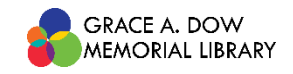

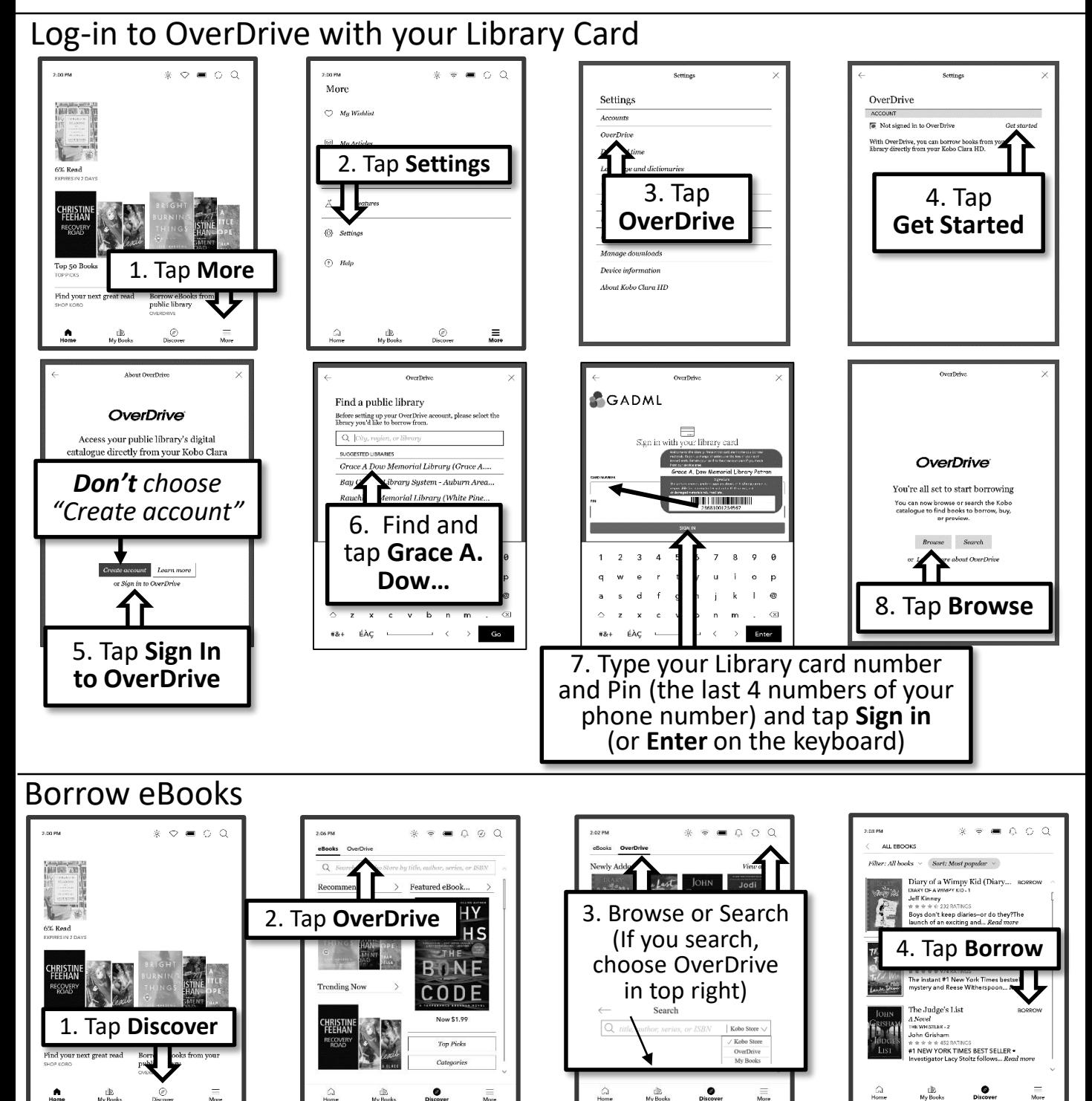

6. Tap **the title**

Books Authors Series Collect

 $\noindent \textit{Filter: All} \quad \times \quad \textit{Start: Recent} \quad \times$ 

**SAY** The Family

he Judge's List

 $\ast\;\;\ast\;\bullet\;\;\bullet\;\;\Diamond\;\;\odot\;\;\ddot{\mathbf{Q}}$ 

Unread<br>EXPIRES IN 6 DAYS<br>OVERDRIVE - 2.4 MB

Find borrowed titles in **My Books**

5. Tap **Go To Books**

OverDrive

You've checked out an item!

The Judge's List will be downloaded to your<br>eReader. Your Inan of this item expires on<br>Saturday, May 21. ooks Shop Kobo

 $\alpha$ 

If you tapped the title, tap the 3 dots, then tap **Borrow**

Kobo Store

 $\begin{array}{ccc} \mathit{Bug\,814.99} & = & \mathit{Wishlist.} \end{array}$ 

**I** 

The Judge's List

A Novel<br>THE WHISTLER 2<br>John Grisham

de de de de de

 $\sqrt{s}$  1 NEW YORK TIMES BEST SELL

You can also Find and Borrow eBook on your computer at the website **midland-mi.overdrive.com.**  As long as you use the same library account as your kobo they will show up in your Books

## Read the eBook

Increase the font size

he call came through the office

landline, through a system that was at

least twenty years old and had fought off all technological advances. It was taken by

> 1. Tap center of screen

just seen its budget chopped for the fourth

a tattooed recept a named Felicity, a

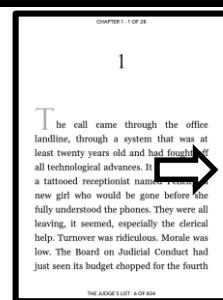

2. Tap **Aa**

he call came through the office landline, through a system that was at least twenty years old and had fought off

all technological advances. It was taken by a tattooed receptionist named Felicity, a

 $\frac{1}{2}$  Aa  $\frac{1}{2}$   $\frac{1}{2}$ 

Swipe or tap edge to turn the page

**Back to My Books** 

Font Si

Line St .<br>Marg

 $all$ 

a t

Font Face: Publisher Default

tal:  $\oplus$  AR UDJingx

ó

#### ◈● ◎  $\begin{picture}(20,20) \put(0,0){\vector(0,1){30}} \put(15,0){\vector(0,1){30}} \put(15,0){\vector(0,1){30}} \put(15,0){\vector(0,1){30}} \put(15,0){\vector(0,1){30}} \put(15,0){\vector(0,1){30}} \put(15,0){\vector(0,1){30}} \put(15,0){\vector(0,1){30}} \put(15,0){\vector(0,1){30}} \put(15,0){\vector(0,1){30}} \put(15,0){\vector(0,1){30}} \put(15,0){\vector(0$ **Rack to My Rooks** Font Face: Publisher Default  $\vee$  Advanced Advanced ntal: ( AR UDJingxihe) 4. Tap back into the title 3. Tap on **Font**  all technological and see all technological and set a tattooed receptionist named Felicity, a **Size** option new girl who would be gone before she

# Exit the eBook while Reading

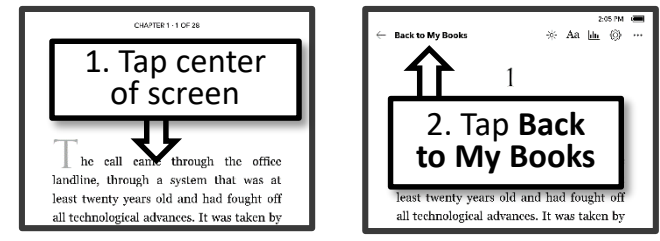

**Back to My Books** 

### Return and Delete the eBook

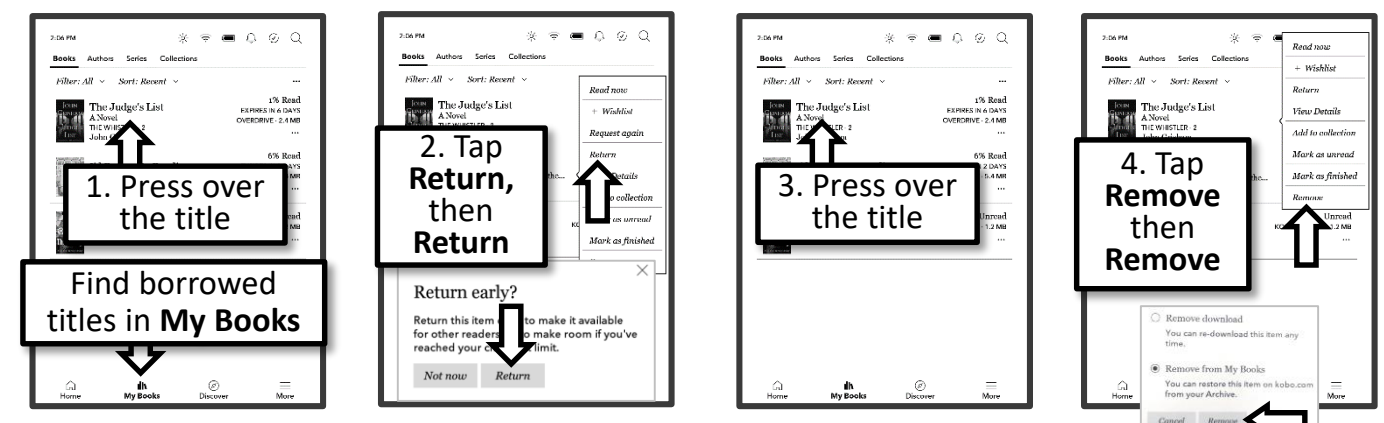

#### Sign out of OverDrive

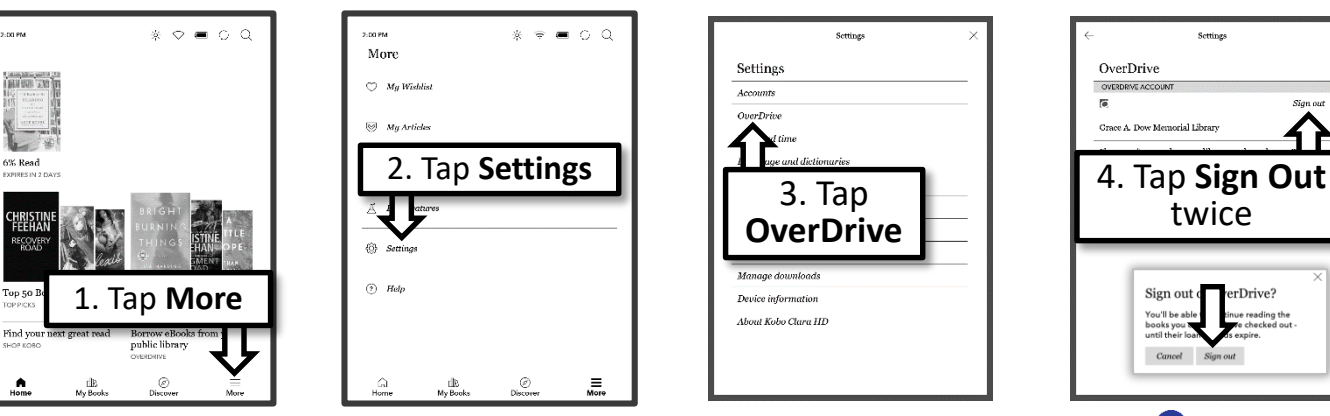

GRACE A. DOW MEMORIAL LIBRARY